# **System Administration and maintenance**

**tty command**: There a command exists called **tty** which displays information related to **terminal**.

### **Options:**

- **-s, –silent, –quiet:** Prints nothing, only returns an exit status.
- **• –help**: It will display the help message and exit.
- **–version :** Prints the version information and exits.

#### **ls command in Linux/Unix**

*ls* is a Linux shell command that lists directory contents of files and directories.

\$ ls [*options*] [*file*|*dir*]

**ls –a:** list of hidden files

**ls -la** : list long format including hidden files

**ls –l**: list with long format - show permissions

**ls –t:** sort by time & date

try Commands

>\$who : print user who are working

>\$whoami : current user

>\$**pwd** : **pwd** stands for **P**rint **W**orking **D**irectory

**//pwd -L**: Prints the symbolic path.

**//pwd -P**: Prints the actual path.

>\$rm : remove files or directory

>\$mkdir : create directory

>\$rmdir : remove directory

>\$cd : The **cd command** is used to change the current directory

#### **cd's syntax is**  cd [option] [directory name]

 $>\frac{1}{2}$ scd /

>\$cd direct1

 $>\,$ Scd..

>\$mv : **mv** stands for **move**. mv is used to move one or more files or directories from one place to another.

**(i)** It rename a file or folder.

**(ii)** It moves group of files to different directory

Syntax:-

**>\$**mv [Option] source destination

> \$mv -i file1.txt file2.txt mv: overwrite 'b.txt'? y

 $>\mathsf{Scp}$ :

```
ls
chapter1
cp chapter1 chapter2
ls
chapter1 chapter2
```
# **Combining Commands:**

Each command has to be separated from the other by ;(semicolon):

>\$**read** : read name; echo "hello \$name"

>\$wc note ; ls -1 note

You may even group them together within parentheses. The combined output of the two commands is now sent to the file newlist. The ; here is known as a *metacharacter*.

 $\gg$  (wc note ; ls -1 note) >newlist

>\$**grep command** : **Grep** is an acronym that stands for **G**lobal **R**egular **E**xpression **P**rint. grep start chapter1 Grep will display every line where there is a match for the word **chapter1**.

>\$**sort** : The 'sort' command sorts the file content in an alphabetical order.

sort <fileName>

If a file has more than one column, column number is used to sort a specific column

sort -k<columnNumber> <fileName>

sort -k1 city

## sort -k2 city

Numeric sorting is different from alphabetical sorting. For numeric sorting option **'n'** is used along with the column number if required.

sort -n -k<columnNumber> <fileName>

sort -n -k2 number

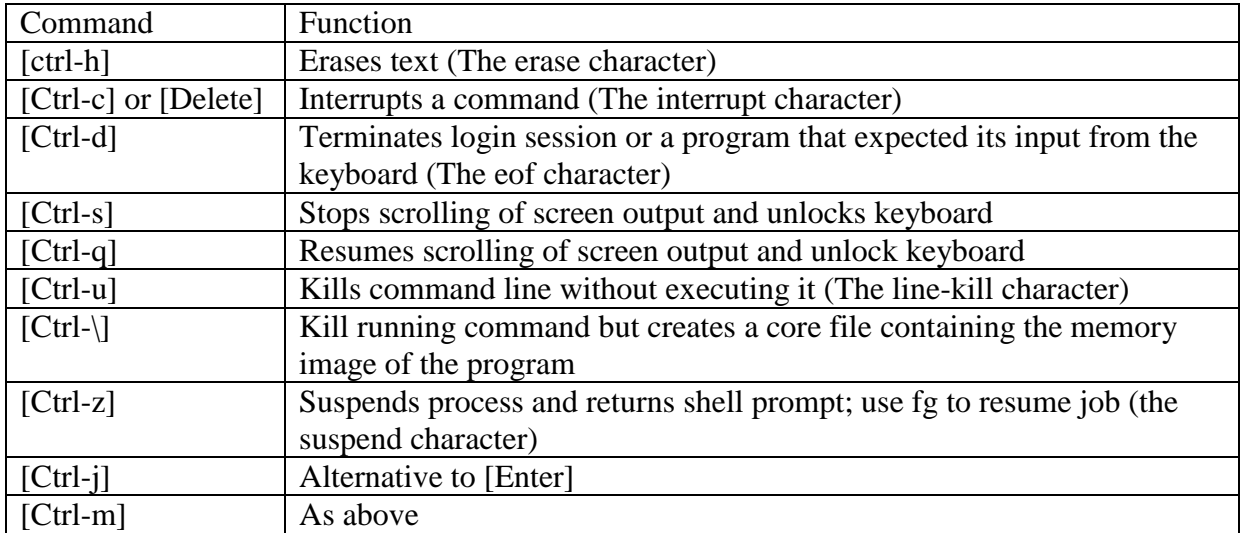

From:- Ritu Meena Assistant Professor Shivaji College Delhi University